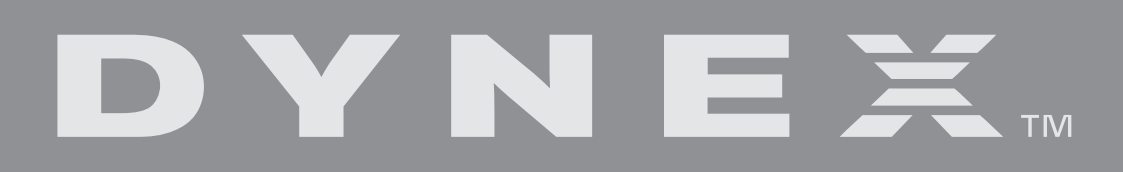

# Wireless Optical Mouse Souris optique sans fil Ratón óptico inalámbrico

# **DX-WLOM2**

**USER GUIDE • GUIDE DE L'UTILISATEUR • GUÍA DEL USUARIO**

# **DX-WLOM2 Wireless Optical Mouse**

## **Important safety instructions**

- Batteries may explode or leak if they are improperly recharged, inserted, disposed of in fire, or mixed with used or different battery types.
- There is a risk of explosion if a battery is replaced by an incorrect battery type.
- Dispose of used batteries according to local regulations.

## **Contents of the package**

The following items are in this package:

- Wireless optical mouse
- Radio Frequency: 27MHz
- Channels: 2
- Changeable Ids: 256
- USB receiver
- User guide
- 2 AA batteries
- Mouse driver CD

## **Setting up the mouse**

This mouse uses a Smart Link. After you have finished linking the mouse and receiver, you won't need to re-link the mouse, even if you change the batteries or restart your computer.

## **Installing the hardware**

### **Notes:**

- Radio Frequency: 27MHz, 2 channel, 256 changeable IDs
- The mouse and receiver should be located no further than 3 feet (1 meter) apart.
- After you press the receiver's **Link** button, you must complete the mouse link process within fifteen seconds.

### **To install the receiver:**

- **1** Turn on the computer.
- **2** Plug the USB cable into your computer's USB port.

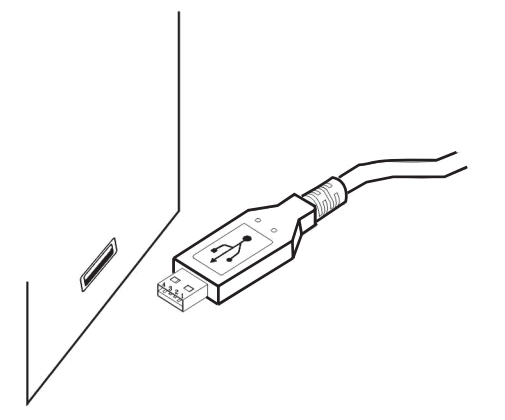

#### **To select the mouse channel and install the batteries:**

**1** Find the two-channel switch located either at the back of the wireless mouse or inside the battery compartment.

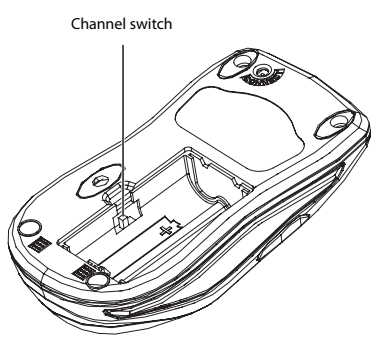

- **2** Select either channel 1 or 2.
- **3** Install the batteries into the battery compartment.

### **To link the mouse with the receiver:**

- **1** Press the **ID Link** button on the receiver. You have fifteen seconds to complete the mouse link process.
- **2** Press the **ID Link** button on the mouse. The mouse is linked with the receiver, and the receiver's LED indicator turns off.
- **3** If the mouse does not link with the receiver, repeat Steps 1-2.

Each channel has 256 changeable IDs. If you discover that the channel or ID you selected is interfered by other nearby wireless mouse users, change the Link ID by changing the channel and re-linking the mouse.

### **Installing the software**

### **To install the driver:**

- **1** Insert the enclosed CD into your computer's disc drive.
- **2** Follow the on-screen instructions to install the driver.
- **3** Restart the computer. A **Mouse Setting** icon  $\mathbb{C}^3$  appears on the Windows task bar after you successfully finish the installation.

#### **To uninstall the driver:**

- **1** Click the **Add/Remove Programs** icon in the Control Panel.
- **2** Click the mouse driver.
- **3** Click **Remove**.

## **Using the mouse**

## **Using the Universal Scroll Wheel**

The Universal Scroll Wheel is designed for four-way navigation. You can view whole documents by turning the scroll wheel up, down, left, and right.

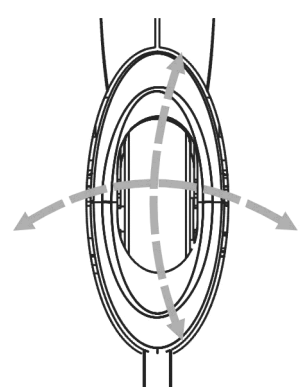

### **Saving power**

You can turn off the optical sensor to extend your battery life. **To turn off the optical sensor:**

- **1** Press and hold middle of the scroll wheel, then press the **Connect/Link** button on the bottom of the mouse. The optical sensor turns off.
- **2** To turn the sensor back on again, perform the same actions.

## **Programming the mouse**

#### **To program the mouse:**

**1** Double-click the **Mouse Setting** icon  $\mathbb{C}^3$  to program the mouse.

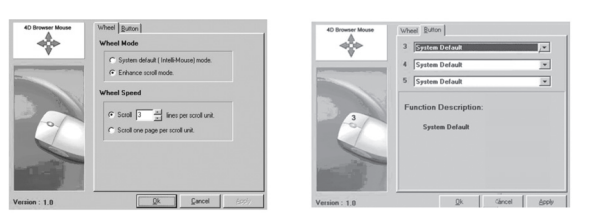

- **2** Click the **Wheel** or **Button** tab, then select a function or modify the setting.
- **3** Click **OK** when finished.

## **Cleaning the mouse**

Wipe the bottom of the mouse with a damp, lint-free cloth.

## **Additional information**

- Do not change the frequency, features, and functions of the wireless mouse from the original design.
- The optical technology can precisely detect the mouse motion on most surfaces. Avoid using the optical mouse on any reflective, transparent, metallic, or complex-pattern surface.
- The LED indicator or the scroll wheel on the mouse will light when the mouse battery becomes weak. Recharge or change the batteries immediately.
- Scroll the wheel to wake up the mouse while the mouse is in the sleeping mode.
- Avoid using the mouse under the following conditions:
	- In direct sunlight
	- In an extremely hot, cold, dusty, or magnetic environment
	- Near a fax machine, television, radio, mobile phone, or any wireless device
	- On a metal surface
- If the mouse malfunctions, change or recharge the batteries, or move the receiver away from the computer and the monitor.

## **Legal notices**

### **Federal Communications Commission (FCC) requirements, Part 15**

This equipment has been tested and found to comply within the limits for a class B digital device, pursuant to part 15 of the FCC Rules. These limits are designed to provide reasonable protection against harmful interference in a residential installation.

This equipment generates, uses, and can radiate radio frequency energy and, if not installed and used in accordance with the instructions, may cause harmful interference to radio communications. However, there is no guarantee that interference will not occur in a particular installation. If this equipment does cause harmful interference to radio or television reception, which can be determined by turning the equipment off and on, the user is encouraged to try to correct the interference by one or more of the following measures:

- Reorient or relocate the receiving antenna.
- Increase the separation between the equipment and receiver.
- Connect the equipment into an outlet on a circuit different from that to which the receiver is connected.

• Consult the dealer or an experienced radio/TV technician for help. **Caution:** Any changes of modifications not expressly approved by the grantee of this device could void the user's authority to operate the equipment.

This device complies with Part 15 of the FCC Rules. Operation is subject to the following two conditions: (1) this device may not cause harmful interference, and (2) this device must accept any interference received, including interference that may cause undesired operation. **NOTE:** The manufacturer is not responsible for any radio or TV interference caused by unauthorized modifications to this equipment. Such modifications could void the user's authority to operate the equipment.

## **California Proposition 65 Warning**

This product contains chemicals, including lead, known to the State of California to cause cancer, birth defects or reproductive harm.

### **Copyright**

© 2006 Dynex. DYNEX and the DYNEX logo are trademarks of Best Buy Enterprise Services, Inc. Other brands and product names are trademarks or registered trademarks of their respective holders. Specifications and features are subject to change without notice or obligation.

# **Souris optique sans fil DX-WLOM2**

## **Instructions de sécurité importantes**

- Les piles peuvent exploser ou fuir si elles sont rechargées ou insérées incorrectement, jetées dans le feu ou mélangées avec d'autres types de piles.
- Il existe un risque d'explosion si la pile a été remplacée par un type de pile erroné.
- Mettre au rebut les batteries usées, conformément à la réglementation locale.

## **Contenu de la boîte**

La boîte contient les éléments suivants :

- Souris optique sans fil
	- Fréquence radio : 27 MHz (3,52 oz)
	- Canaux : 2
	- ID modifiables : 256
- Récepteur USB
- Guide de l'utilisateur
- 2 piles AA
- CD avec le pilote de la souris

## **Installation de la souris**

Cette souris utilise la liaison intelligente « SmartLink ». Quand la souris et le récepteur ont été connectés, il n'est pas nécessaire de rétablir la connexion même si les piles sont remplacées ou l'ordinateur est redémarré.

## **Installation du matériel**

#### **Remarques :**

- Fréquence radio : 27 MHz, 2 canaux, 256 ID modifiables
- La souris et le récepteur ne doivent pas être placés à une distance supérieure à 3 pieds (1 mètre) l'un de l'autre.
- Quand la touche **Link** (Connexion) du récepteur est appuyée, le processus de connexion de la souris doit se faire dans les quinze secondes.

### **Pour installer le récepteur :**

- **1** Mettre l'ordinateur sous tension.
- **2** Brancher le câble USB sur le port USB de l'ordinateur.

**Pour sélectionner le canal de la souris et installer les piles : 1** Le sélecteur à deux canaux est situé au dos de la souris sans fil ou à l'intérieur du compartiment des piles.

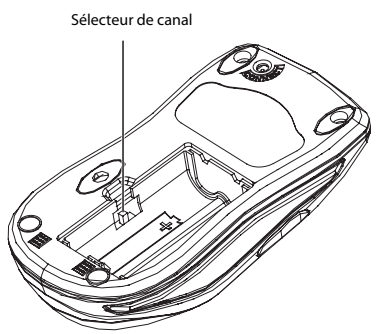

- **2** Sélectionner le canal 1 ou 2.
- **3** Installer les piles dans le compartiment des piles.

#### **Pour connecter la souris au récepteur :**

- **1** Appuyer sur la touche **ID Link** (Connexion ID) du récepteur. Le processus de connexion doit être effectué dans les quinze secondes.
- **2** Appuyer sur la touche de connexion **ID Link** du récepteur. La souris est connectée au récepteur et le témoin DEL du récepteur s'éteint.
- **3** Si la connexion entre la souris et le récepteur ne se fait pas, recommencer les étapes 1 et 2.

Chaque canal a 256 ID modifiables. Si le canal ou ID sélectionné interfère avec d'autres utilisateurs de souris sans fil dans le voisinage, modifier l'ID de la connexion en changeant de canal et en rétablissant la connexion avec la souris.

### **Installation du logiciel**

#### **Pour installer le pilote :**

- **1** Insérer le CD fourni dans le lecteur de l'ordinateur.
- **2** Suivre les instructions à l'écran pour installer le pilote.
- **3** Redémarrer l'ordinateur. Une icône de **configuration de la souris**  $\mathbb{C}^{\circ}$  s'affiche dans la barre des tâches, dès que l'installation a été effectuée avec succès.

#### **Pour désinstaller le pilote :**

- **1** Cliquer sur l'icône **Add/Remove Programs** (Ajout/Suppression de programmes) dans le Panneau de configuration.
- **2** Cliquer sur le pilote de la souris.
- **3** Cliquer sur **Remove** (Supprimer).

**Company Company of Company Company Company Company Company Company Company Company Company Company Company Comp<br>Company Company Company Company Company Company Company Company Company Company Company Company Company Compa** 

## **Utilisation de la souris**

### **Utilisation de la molette de défilement universelle**

La mollette universelle de défilement est conçue pour permettre une navigation dans quatre directions. Il est possible de lire des documents entiers en tournant la molette vers le haut, le bas, à gauche et à droite.

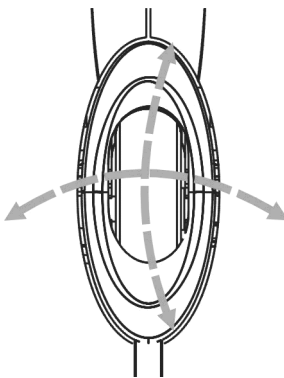

## **Économie d'énergie**

Il est possible de désactiver le capteur optique pour économiser les piles. **Pour désactiver le capteur optique :**

- **1** Maintenir appuyé le milieu de la molette de défilement, puis appuyer sur la touche **Connect/Link** (Connecter/Liaison) en dessous de la souris. Le capteur optique est désactivé.
- **2** Pour activer de nouveau le capteur optique, effectuer la même opération.

## **Configuration de la souris**

**Pour configurer la souris :**

**1** Double-cliquer sur l'icône **Mouse Setting** (Configuration de la souris)  $\circledcirc$  pour configurer la souris.

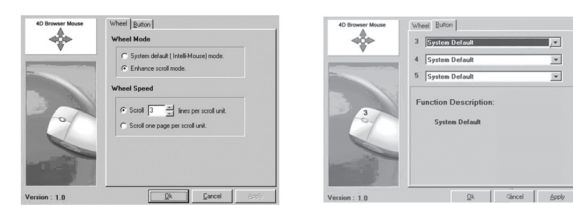

- **2** Cliquer sur l'onglet **Wheel** (Molette) ou **Button** (Bouton), puis sélectionner une fonction ou modifier les paramètres.
- **3** Cliquer sur **OK** une fois terminé.

# **Nettoyage de la souris**

Essuyer le dessous de la souris avec un chiffon humide non pelucheux.

# **Informations supplémentaires**

- Ne pas modifier la fréquence, les caractéristiques et les fonctionnalités d'origine de la souris sans fil.
- La technologie optique permet de détecter avec précision les mouvements de la souris sur la plupart des surfaces. Éviter d'utiliser la souris optique sur des surfaces réfléchissantes, transparentes, métalliques ou à motif complexe.
- Le témoin DEL ou la molette de défilement s'allume quand les piles sont faibles. Recharger ou remplacer les piles immédiatement.
- Faire défiler la molette pour activer la souris quand elle est en mode veille.
- Éviter d'utiliser la souris dans les conditions suivantes :
	- Lumière directe du soleil
	- Environnement à chaleur, froid ou poussière excessifs ou magnétique
	- Près d'une machine à photocopier, un téléviseur, une radio, un téléphone cellulaire ou tout autre périphérique sans fil • Sur une surface métallique
- En cas de fonctionnement défectueux de la souris, remplacer ou recharger les piles ou éloigner le récepteur de l'ordinateur et du moniteur.

# **Avis juridiques**

### **Réglementation de la Federal Communication Commission (FCC), Article 15**

Cet appareil a été testé et déclaré conforme aux limites prévues pour un appareil numérique de classe B, définies dans la section 15 de la réglementation FCC. Ces limites ont été établies pour fournir une protection raisonnable contre les interférences nuisibles lors d'une installation résidentielle.

Cet équipement génère, utilise et diffuse des ondes radio et, s'il n'est pas installé et utilisé conformément aux instructions dont il fait l'objet, il peut provoquer des interférences indésirables avec les communications radio. Cependant, il n'est pas possible de garantir qu'aucune interférence ne se produira dans une installation particulière. Si cet équipement produit des interférences importantes lors de réceptions radio ou télévisées, qui peuvent être détectées en éteignant puis en rallumant l'appareil, essayer de corriger l'interférence au moyen de l'une ou de plusieurs des mesures suivantes :

- Réorienter ou déplacer l'antenne réceptrice.
- Augmenter la distance entre l'équipement et le récepteur.
- Brancher l'équipement sur la prise électrique d'un circuit différent de celui auquel le récepteur est relié.

• Contacter le revendeur ou un technicien radio/télévision qualifié. **Précautions :**Tout changement ou modification non expressément approuvé dans le cadre de la garantie de ce périphérique pourrait annuler l'autorisation pour l'utilisateur de le faire fonctionner. Cet appareil est conforme à l'article 15 du règlement de la FCC. Son utilisation est soumise aux deux conditions suivantes : (1) Cet appareil ne doit pas provoquer d'interférence dangereuses et (2) il doit accepter toute interférence reçue, y compris celles risquant d'engendrer un fonctionnement indésirable.

**REMARQUE :** Le fabricant n'est pas responsable des interférences radio ou TV qui résulteraient d'une modification non autorisée de cet équipement. De telles modifications sont susceptibles d'annuler l'autorisation donnée à l'utilisateur d'utiliser cet équipement.

### **Avertissement de la proposition 65 de Californie :**

 Ce produit contient des produits chimiques, y compris du plomb, que l'État de Californie considère comme responsable de cancers, de malformations congénitales ou de troubles de l'appareil reproducteur.

## **Droits d'auteurs**

©2006 Dynex. DYNEX et le logo de DYNEX sont des marques de commerce de Best Buy Enterprise Services, Inc. Les autres noms de marques et de produits mentionnés sont des marques de commerce ou des marques déposées de leurs propriétaires respectifs. Les spécifications et caractéristiques sont susceptibles d'être modifiées sans préavis.

## **Instrucciones importantes de seguridad**

- Las pilas pueden explotar o presentar fugas si no se recargan adecuadamente, se insertan mal, se tiran al fuego o si se mezclan con pilas usadas o de diferente tipo.
- Hay riesgo de explosión si una pila se cambia por otra de tipo incorrecto.
- Deseche las pilas usadas de acuerdo con los reglamentos locales.

# **Contenido de la caja**

La caja contiene los siguientes artículos:

- Ratón óptico inalámbrico
	- Frecuencia de radio: 27 MHz
	- Canales: 2
	- Identificadores modificables: 256
- Receptor USB
- Guía del usuario
- 2 pilas AA
- CD del controlador del ratón

# **Instalación del ratón**

Este ratón está provisto de Smart Link (función de enlace inteligente). Una vez enlazado el ratón y el receptor, no es necesario volver a enlazar el ratón, ni siquiera si se cambian las pilas o se reinicia la computadora.

## **Instalación del hardware**

### **Notas:**

- Frecuencia de radio: 27 MHz, 2 canales, 256 identificadores modificables
- El ratón y el receptor deben colocarse a una distancia no mayor de 3 pies (1 metro).
- Después de presionar el botón **Link** (Enlace) del receptor, debe completar el proceso de enlace del ratón en quince segundos.

### **Para instalar el receptor:**

- **1** Encienda la computadora.
- **2** Enchufe el cable USB en el puerto USB de su computadora.

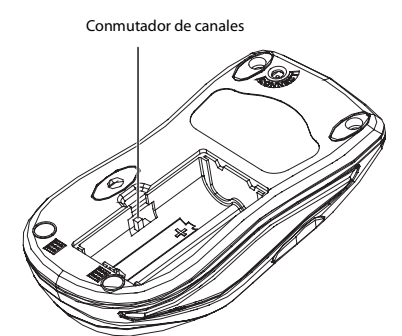

- **2** Seleccione el canal 1 o el canal 2.
- **3** Coloque las pilas en el compartimiento de las pilas.

### **Para enlazar el ratón con el receptor:**

- **1** Presione el botón **ID Link** (enlace de identificadores) en el receptor. Tiene quince segundos para completar el proceso de enlace del ratón.
- **2** Presione el botón **ID Link** en el ratón. El ratón se enlaza con el receptor y el indicador LED del receptor se apaga.
- **3** Si el ratón no se enlaza con el receptor, repita los pasos 1-2.

Cada canal tiene 256 ID modificables. Si descubre interferencias en el canal o ID que seleccionó procedentes de otros usuarios de ratones inalámbricos en las proximidades, cambie el identificador de enlace, lo cual requiere cambiar el canal y volver a enlazar el ratón.

### **Instalación del software**

### **Para instalar el controlador:**

- **1** Inserte el CD adjunto en la unidad de disco de su computadora.
- **2** Siga las instrucciones de pantalla para instalar el controlador.
- **3** Reinicie la computadora. Después de completar satisfactoriamente la instalación, aparecerá el icono de **configuración del ratón**  $\heartsuit$  en la barra de tareas de Windows.

### **Para desinstalar el controlador:**

- **1** Haga clic en el icono **Add/Remove Programs** (Agregar/Quitar Programas) en el Panel de Control.
- **2** Haga clic en el controlador del ratón.
- **3** Haga clic en **Remove** (Quitar).

## **Uso del ratón**

### **Uso de la rueda de desplazamiento universal**

La rueda de desplazamiento universal está diseñada para permitir al usuario desplazarse en las cuatro direcciones. Puede ver documentos enteros girando la rueda de desplazamiento arriba, abajo, a la izquierda y a la derecha.

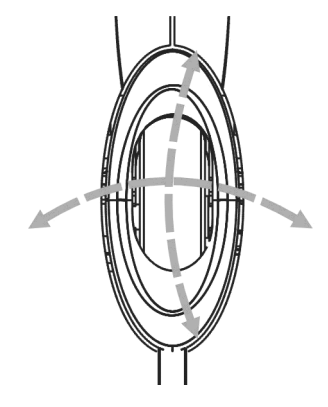

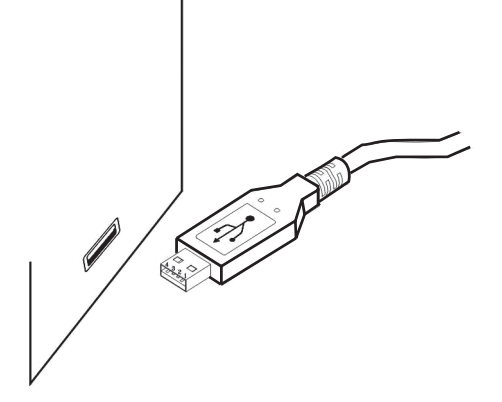

**Para seleccionar el canal del ratón e instalar las pilas:**

**1** Busque el conmutador de dos canales ubicado en la parte de posterior del ratón inalámbrico o dentro del compartimiento de las pilas.

## **Ahorro de energía**

Puede apagar el sensor óptico para que alargar la vida útil de las pilas. **Para apagar el sensor óptico:**

- **1** Presione y sostenga la parte media de la rueda de desplazamiento, luego presione el botón **Connect/Link** (Conectar/Enlazar) en la parte inferior del ratón. El sensor óptico se apagará.
- **2** Para encender el sensor de nuevo, realice las mismas acciones.

## **Programación del ratón**

#### **Para programar el ratón:**

**1** Haga doble clic en el icono **Mouse Setting** (Configuración del Ratón)  $\mathbb{C}^{\mathbb{S}}$  para programar el ratón.

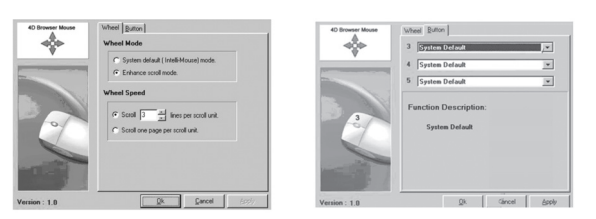

- **2** Haga clic en la pestaña **Wheel** (Rueda) o **Button** (Botón), luego seleccione una función o modifique la configuración.
- **3** Haga clic en **OK** (Aceptar) cuando termine.

# **Limpieza del ratón**

Limpie la parte de abajo del ratón con un paño húmedo y libre de pelusa.

# **Información adicional**

- No cambie la configuración original de la frecuencia, características y funciones del ratón inalámbrico.
- La tecnología óptica puede detectar precisamente el movimiento del ratón en la mayoría de superficies. Evite usar el ratón óptico en una superficie reflectante, transparente, metálica o con un patrón complejo.
- El indicador LED o la rueda de desplazamiento del ratón se encenderá cuando las pilas del ratón están bajas. Recargue o cambie las pilas inmediatamente.
- Gire la rueda para activar el ratón mientras éste se encuentra en el modo de apagado automático.
- No utilice el ratón en las condiciones siguientes:
	- Bajo luz solar directa
	- En un entorno de calor o frío extremo, con polvo o magnético
	- Cerca de una máquina de fax, televisor, radio, teléfono móvil o
	- de cualquier clase de dispositivo inalámbrico
	- Sobre una superficie metálica
- Si el ratón no funciona bien, cambie o recargue las pilas, o aleje el receptor de la computadora y del monitor.

## **Avisos legales**

### **Requisitos de la Comisión de Comunicación Federación (FCC), Parte 15**

Este equipo ha sido sometido a prueba y se ha determinado que satisface los límites establecidos para ser clasificado como dispositivo digital de Clase B, de acuerdo con la Parte 15 del reglamento FCC. Estos límites se han establecido para proporcionar una protección razonable contra interferencias perjudiciales en una instalación residencial.

Este equipo genera, usa y puede emitir energía de radiofrecuencia. Sí no se instala y usa de acuerdo con las instrucciones, este aparato puede causar interferencias perjudiciales a las comunicaciones de radio. Sin embargo, no se garantiza que no ocurrirá interferencia en una instalación particular. Si el equipo causa interferencias perjudiciales en la recepción de la señal de radio o televisión, lo cual puede comprobarse encendiéndolo y apagándolo alternativamente, se recomienda al usuario corregir la interferencia mediante uno de los siguientes procedimientos:

- Cambie la orientación o la ubicación de la antena receptora.
- Aumente la distancia entre el equipo y el receptor.
- Conecte el equipo a un tomacorriente de un circuito distinto de aquél al que está conectado el receptor.
- Solicite consejo al distribuidor o a un técnico experto en radio/TV para obtener ayuda.

**Cuidado:** Cualquier cambio o modificación no aprobada expresamente por la garantía de este dispositivo puede anular la autoridad del usuario para operar el equipo

Este dispositivo satisface la parte 15 del reglamento FCC. Su operación está sujeta a las dos condiciones siguientes: (1) Este dispositivo no puede causar interferencia dañina, y (2) este dispositivo debe aceptar cualquier interferencia recibida incluyendo interferencias que puedan causar una operación no deseada.

**NOTA:** El fabricante no es responsable por cualquier interferencia de radio o TV causada por las modificaciones no autorizadas a este equipo. Tales modificaciones pueden anular la autoridad del usuario de operar este equipo.

### **Advertencia sobre la Proposición 65 de California**

Este producto contiene productos químicos, incluyendo plomo, que el Estado de California reconoce como causantes de cáncer, defectos congénitos u daños reproductivos.

## **Derechos de reproducción**

©2006 Dynex. DYNEX y el logotipo de DYNEX son marcas de comercio de Best Buy Enterprise Services, Inc. Otras marcas y nombres de productos son marcas de comercio o marcas registradas de sus respectivos dueños. Las especificaciones y características están sujetas a cambio sin aviso previo u obligación.

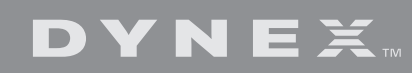

www.dynexproducts.com (800) 305-2204 Distributed by Best Buy Purchasing, LLC 7601 Penn Ave. South, Richfield, MN 55423 U.S.A. Distribué par Best Buy Purchasing, LLC 7601 Penn Ave. South, Richfield, MN 55423 É.-U. Distribuido por Best Buy Purchasing, LLC 7601 Penn Ave. South, Richfield, MN 55423 U.S.A. R1

Download from Www.Somanuals.com. All Manuals Search And Download.

Free Manuals Download Website [http://myh66.com](http://myh66.com/) [http://usermanuals.us](http://usermanuals.us/) [http://www.somanuals.com](http://www.somanuals.com/) [http://www.4manuals.cc](http://www.4manuals.cc/) [http://www.manual-lib.com](http://www.manual-lib.com/) [http://www.404manual.com](http://www.404manual.com/) [http://www.luxmanual.com](http://www.luxmanual.com/) [http://aubethermostatmanual.com](http://aubethermostatmanual.com/) Golf course search by state [http://golfingnear.com](http://www.golfingnear.com/)

Email search by domain

[http://emailbydomain.com](http://emailbydomain.com/) Auto manuals search

[http://auto.somanuals.com](http://auto.somanuals.com/) TV manuals search

[http://tv.somanuals.com](http://tv.somanuals.com/)